## Advantech TIPD product FAQ

## How to Check RTM-5108 Storage with MIC-5345

| Applicable model list | MIC-5345S MIC-5345D |
|-----------------------|---------------------|
| Model name version    | N/A                 |
| BIOS Version          | N/A                 |

## **Description:**

The RTM-5108 is a single slot (6HP) ATCA rear transition module of Advantech ATCA CPU blades. An Avago SAS3008 controller provides two SAS/SATA ports to two 2.5" Direct Attached Storage drives installed in the RTM-5108 storage trays and two miniSAS HD ports.

This document will introduce how to check the status on RTM and how to get into LSI ROM for storage configurations.

## Steps:

- 1. Connect RTM to MIC-5345
- 2. Power on MIC-5345 & RTM-5108, make sure the hot swap LED (blue) is off on RTM
- 3. User should be LSI SAS ROM prompt on Console or VGA output during system boot
- 4. By clicking Ctrl+C, user can get into SAS ROM setup menu

Figure 1 SAS ROM from Console Output

```
Avago Technologies Config Utility v8.31.00.00 (2016.07.21)

SAS Topology -- SAS3008

Device Identifier Device

RUM-5108 (02:00)

* Controller Direct Attach Devices

* Slot 7 ATA INTEL SSDSC2BB12 0370

*

Esc = Exit F1/Shift+1 = Help
Alt+D = Device Properties Alt+M = More Keys
```

Figure 2 Setup menu in SAS ROM from Console

```
Avago Technologies MPT SAS3 BIOS
MPT3BIOS-8.31.00.00 (2016.07.21)
Copyright 2000-2016 Avago Technologies. All rights reserved
PCI ENCL LUN VENDOR
                              PRODUCT
                                                    PRODUCT
                                                                    SIZE \
                              IDENTIFIER
SLOT SLOT NUM NAME
                                                    REVISION
                                                                    NVDATA
                              SAS3008-IR 13.00
INTEL SSDSC2BB12 0370
                                                                    NV 0B:02
111.7 GiB
                                                    13.00.01.00
 10
                  LSI
        7 0 ATA
 10
1 supportable devices are presented for system boot selection!
Avago MPT3 boot ROM successfully installed!
```

Figure 3 SAS ROM from VGA Output

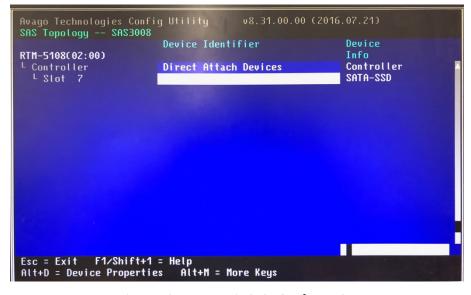

Figure 4 Setup menu in SAS ROM from VGA